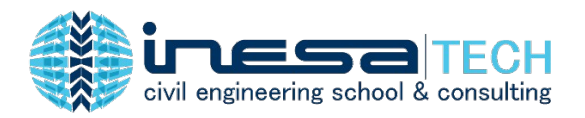

# **Conoce 10 resultados de Análisis y Diseño de Pórticos de Concreto con ETABS**

#### **Autor: David Millones**

Ingeniero Civil. Perú Especialización en Ingeniería Estructural y Sismorresistente por INESA | TECH.

La necesidad del mercado global de realizar proyectos cada vez más complejos y en menor tiempo, han provocado un fuerte estímulo en las empresas de software de ingeniería estructural como CSI (Computer & Structures, INC), en la creación de nuevas versiones de sus softwares como ETABS, con la intención de lograr cubrir las necesidades que demandan sus usuarios.

El análisis y diseño estructural que puede realizarse a través de ETABS tiene un amplio alcance. Estas etapas son trascendentales, consecutivas e iterativas en todo proyecto estructural. Además, en ocasiones el proyectista no las aprovecha por desconocimiento de las herramientas o por déficit de interpretación de los resultados.

Es así como surge la idea de redactar el siguiente blog con el objetivo de mostrarle al lector, 10 resultados de análisis y diseño de pórticos de concreto que se pueden obtener con facilidad a través del software ETABS. Los beneficios que obtendrás al conocerlos y comprenderlos serán: reducir cálculos manuales en hojas de cálculo, optimizar importantes cantidades de tiempo y en general facilitarle el trabajo al proyectista estructural.

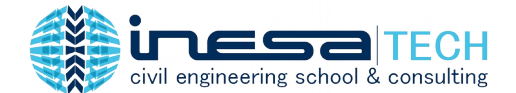

### **#1 Derivas**

Entiéndase como deriva o distorsión de entrepiso al cociente entre la diferencia de desplazamientos laterales de dos niveles consecutivos de una estructura y dividido entre la altura de dicho entrepiso. Este parámetro es uno de los principales estudiados durante el análisis estructural.

Ξ

El software ETABS, permite visualizar información de definición del modelo, resultados de análisis y resultados de diseño. Para visualizar las derivas, debemos seleccionar la siguiente ruta (traducida al español): resultados de análisis, salida de nudos, desplazamientos y tabla: Derivas de piso. Además, en casos de carga, se selecciona aquel que representa al sismo dinámico ajustado; es decir, sismo sin coeficiente de reducción (R) y afectado por factores de irregularidad en altura y planta.

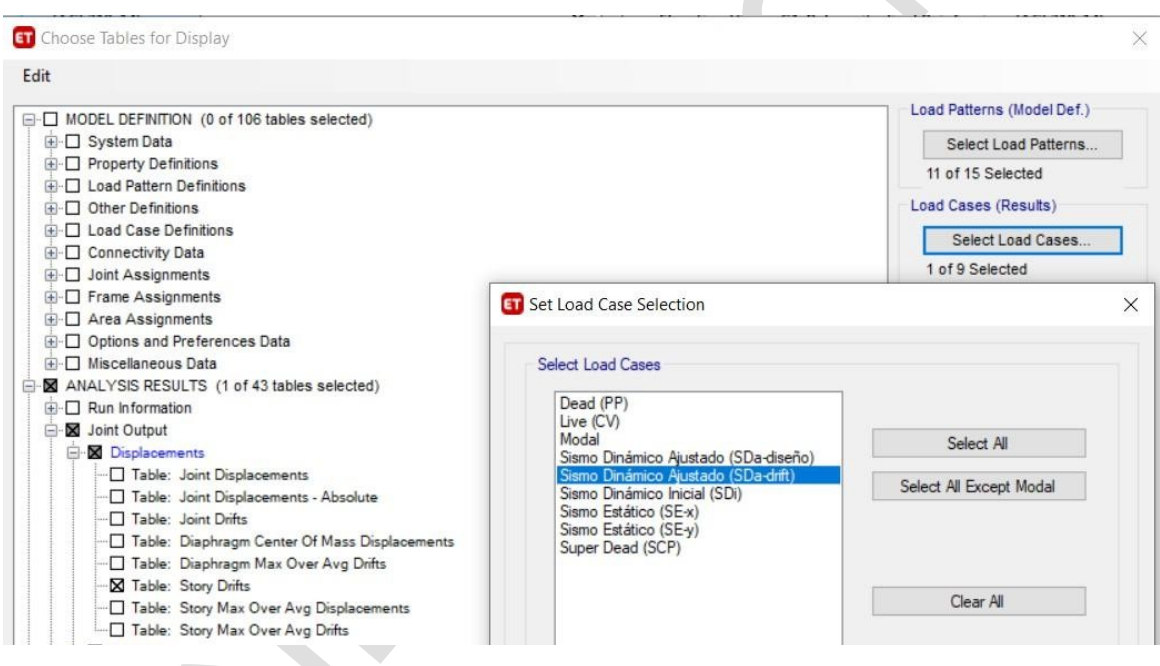

La tabla generada está conformada por las derivas de piso, obtenidas principalmente por: nivel (1,2,3…n), caso de salida (output case), tipo de caso, dirección (X e Y).

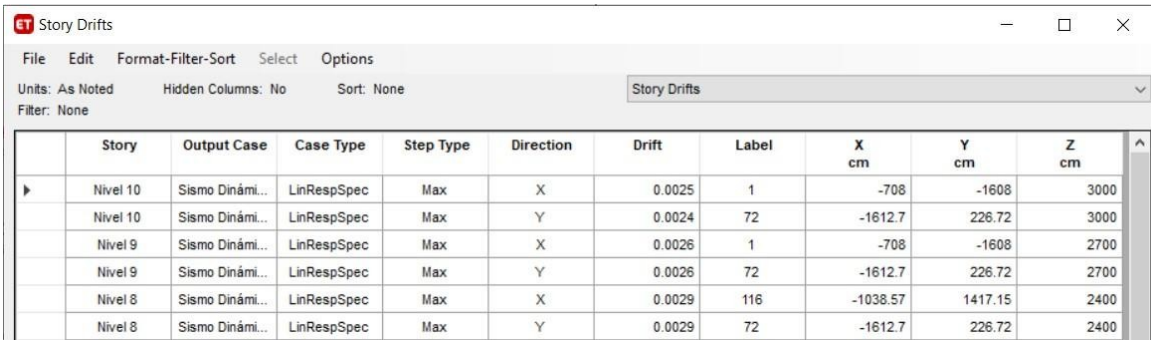

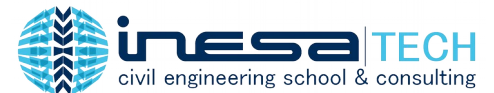

#### Ξ Otra forma de visualizar derivas es a través de gráficas de respuesta por piso.

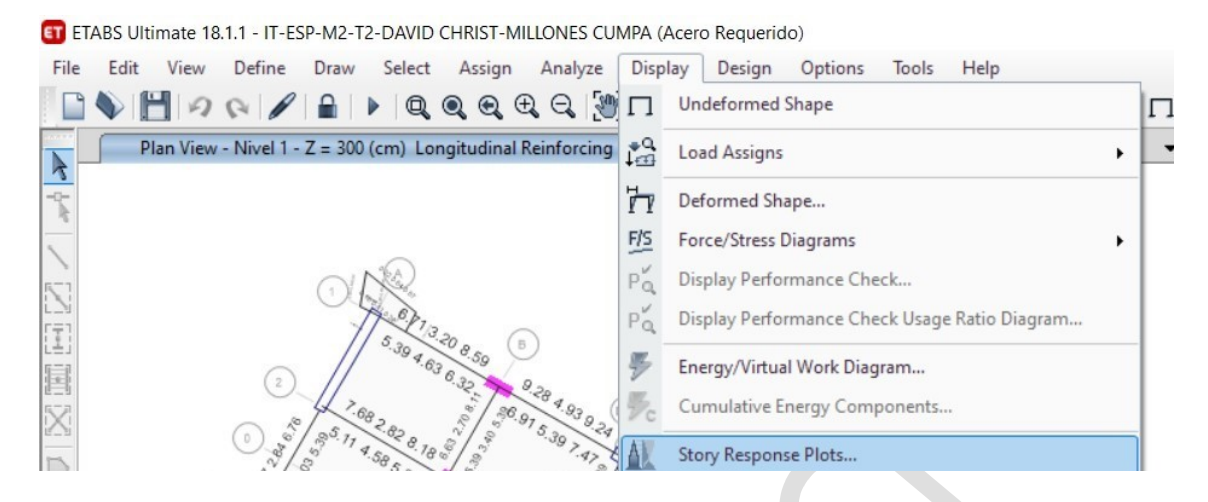

La ventaja visualizar resultados en gráficas es que permite leer, identificar e interpretar los resultados con mayor rapidez. En el siguiente ejemplo se muestra que las derivas de piso aumentan conforme siguen los niveles desde la base hasta alcanzar su valor máximo de 3.4/1000 en el nivel 5, y a partir del nivel 6 comienza a reducirse hasta alcanzar un valor de 2.5/1000 en el nivel 10. También se aprecia que las derivas de piso son bastante similares en ambas direcciones.

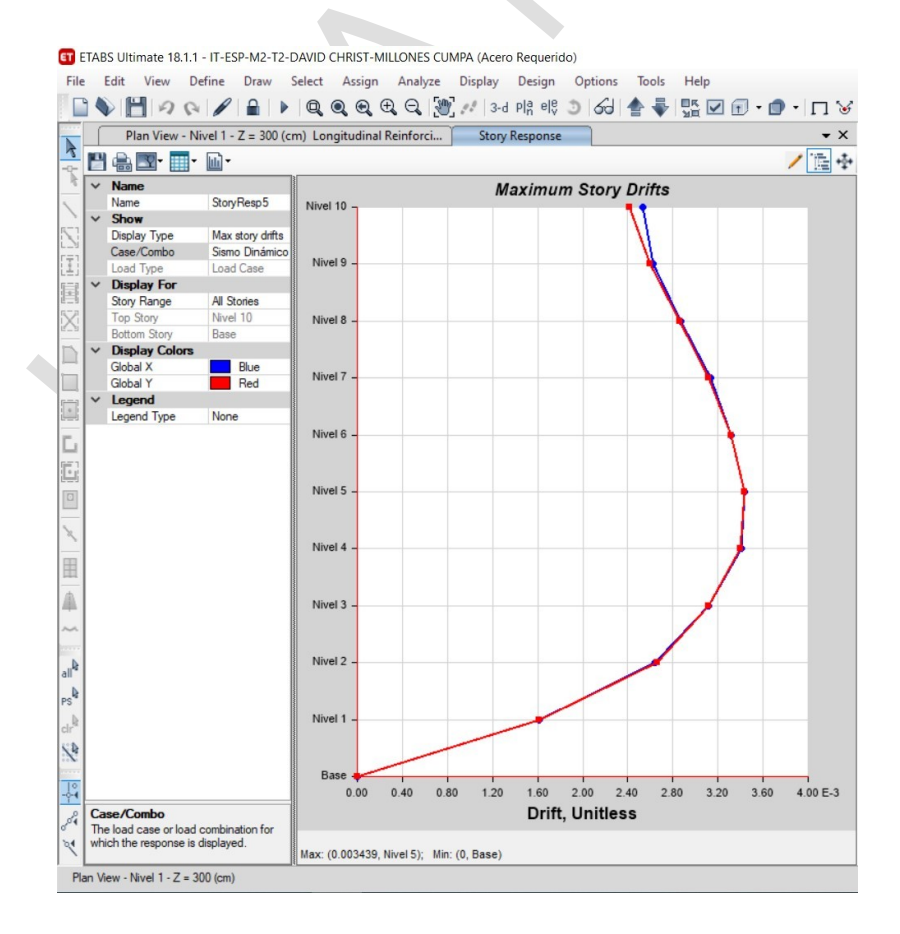

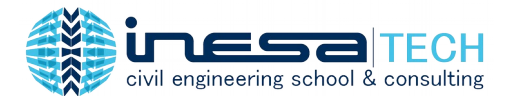

### **#2 Irregularidad por Torsión**

La norma E.030 de Diseño Sismorresistente del Reglamento Nacional de Edificaciones de Perú indica que "Existe irregularidad torsional cuando en cualquiera de las direcciones de análisis, el máximo desplazamiento relativo de entrepiso (Δ máx) en un extremo del edificio en esa dirección, calculado incluyendo excentricidad accidental, es mayor que 1.3 veces el desplazamiento relativo promedio (Δ prom) de los extremos del mismo entrepiso para la misma condición de carga". Lo anterior se entiende como que conforme el Δ máx es mayor al Δ prom, entonces la edificación será más susceptible a sufrir torsión en su eje vertical, el cual es comportamiento poco deseado en general en las edificaciones.

Ξ

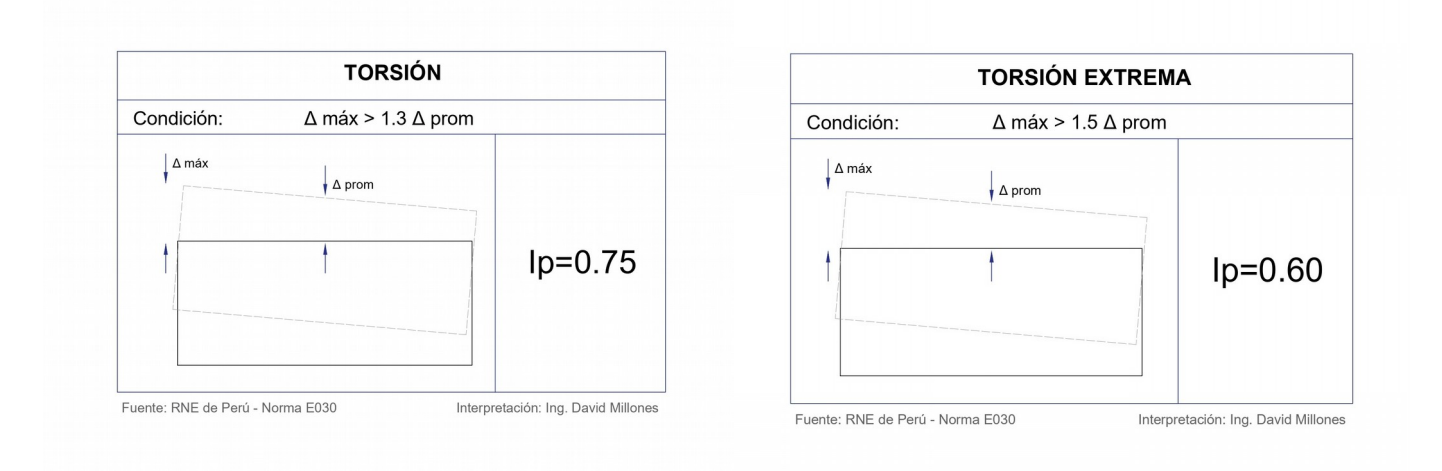

El reglamento estadounidense ACI 318-14, a partir del cual se referencian varias de las normas latinoamericanas, describe esta irregularidad de manera muy similar.

Table 12.3-1 Horizontal Structural Irregularities

 $\overline{\phantom{a}}$ 

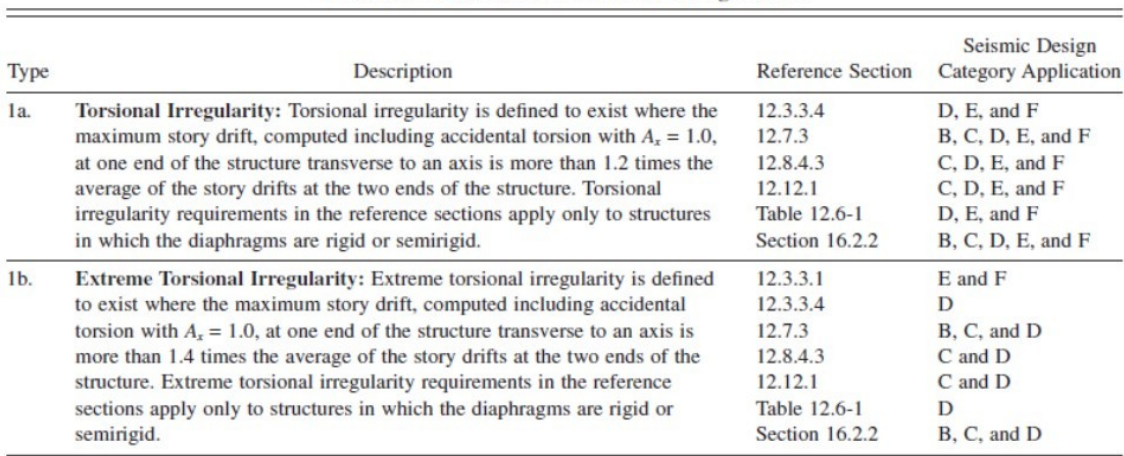

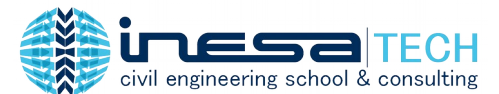

Ξ Para realizar la revisión de irregularidad por torsión se debe seguir la siguiente ruta (traducida al español): resultados de análisis, salida de nudos, desplazamientos y Tabla: Derivas de Piso máximas sobre el promedio. Además, en casos de carga, se selecciona aquel que representa al sismo dinámico ajustado; es decir, sismo sin coeficiente de reducción (R) y afectado por factores de irregularidad en altura y planta.

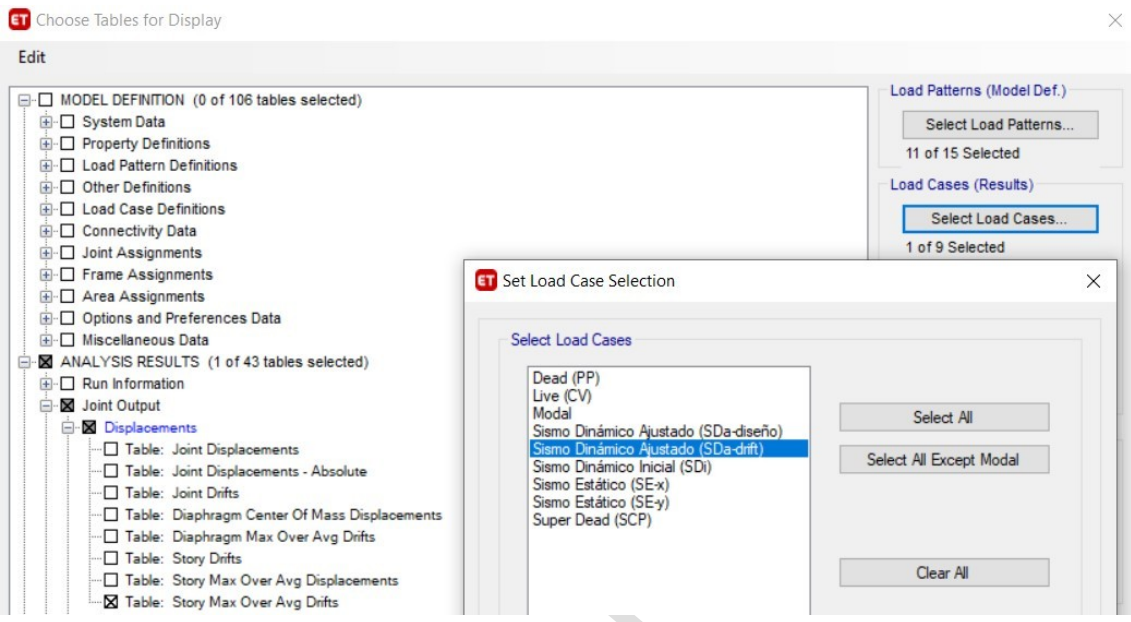

La tabla seleccionada, permite visualizar las derivas de piso máximas (Δ máx), derivas de piso promedio (Δ prom); y el ratio de división entre ambas (Δ máx /Δ prom) , por : dirección (X e Y), tipo de caso, caso de salida y nivel de piso.

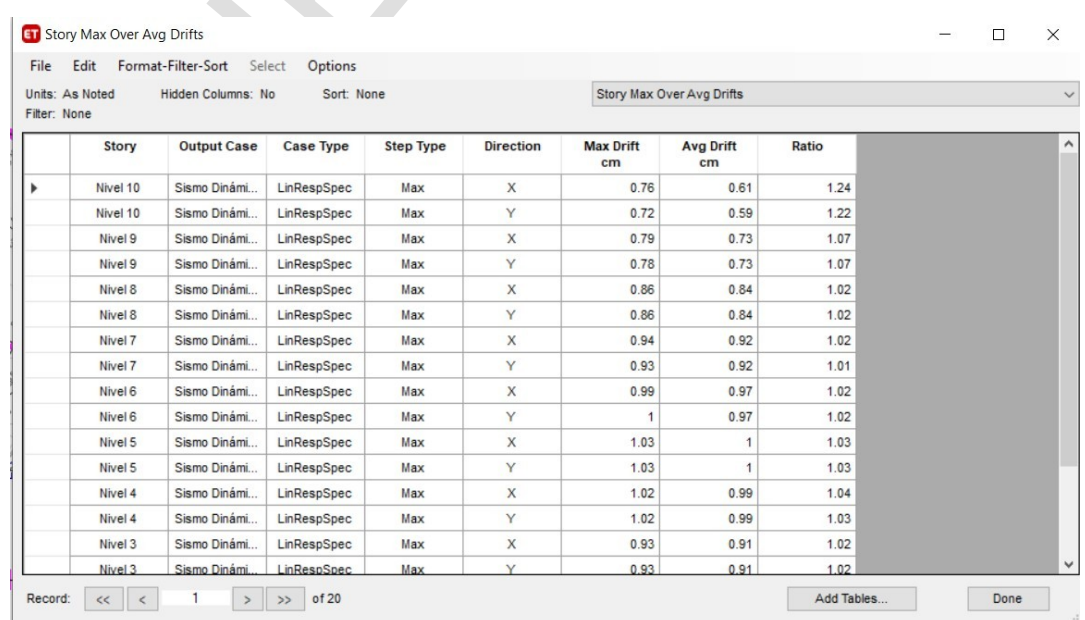

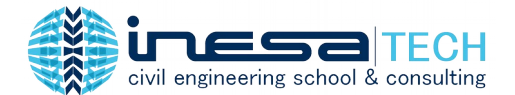

zh.

#### **#3 Irregularidad por Rigidez**

La norma E.030 de Diseño Sismorresistente del Reglamento Nacional de Edificaciones de Perú indica que existe irregularidad de rigidez cuando, en cualquiera de las direcciones de análisis, en un entrepiso la rigidez lateral es menor que 70% de la rigidez lateral del entrepiso inmediate superior, es menor que el 80% de la rigidez lateral promedio de los tres niveles superiores adyacentes. Las rigideces laterales pueden calcularse como la razón entre la fuerza cortante del entrepiso y el correspondiente desplazamiento relativo en el centro de masas, ambos evaluados para la misma condición de carga.

Ξ

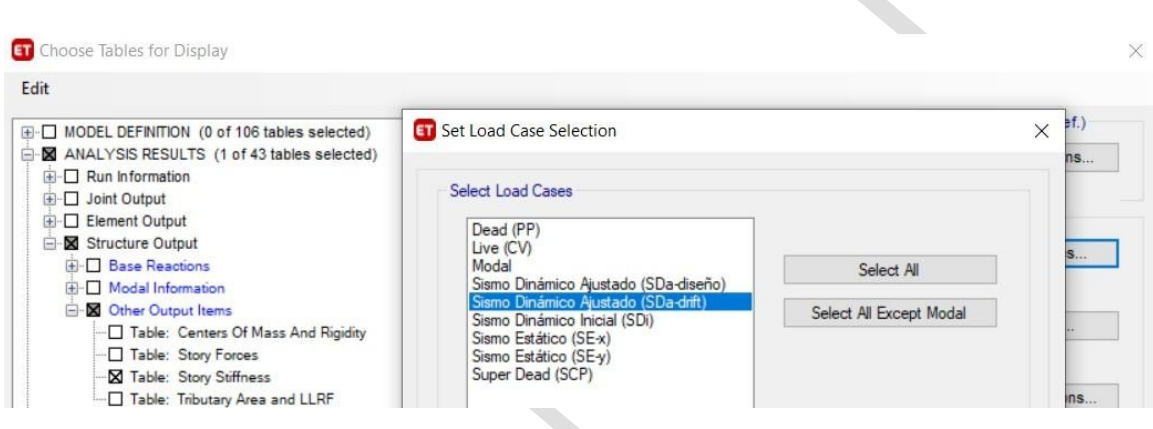

Para realizar la revisión de irregularidad por rigidez se debe seguir la siguiente ruta (traducida al español): resultados de análisis, salida de estructura, otras salidas y Tabla: Rigidez de Piso. Además, en casos de carga, se selecciona aquel que representa al sismo dinámico ajustado; es decir, sismo sin coeficiente de reducción (R) y afectado por factores de irregularidad en altura y planta.

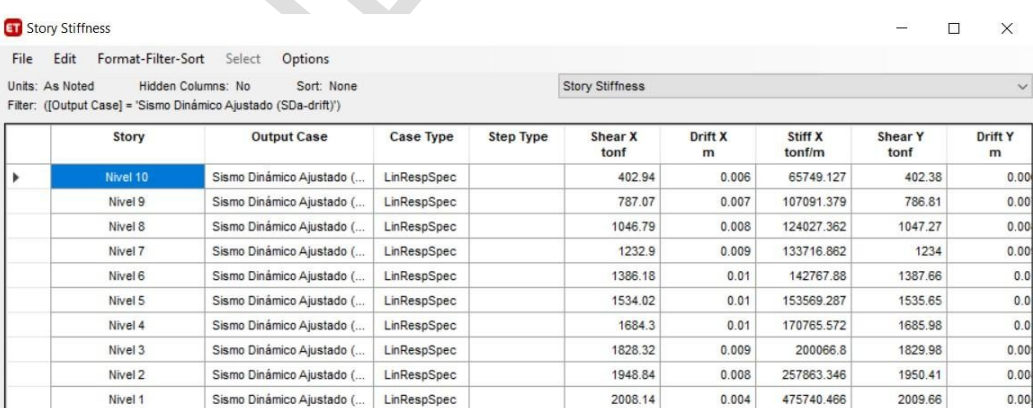

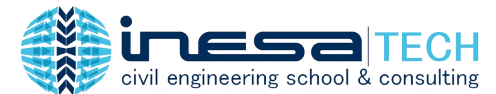

Ξ **#4 Refuerzo longitudinal y #5 Porcentaje de Refuerzo**

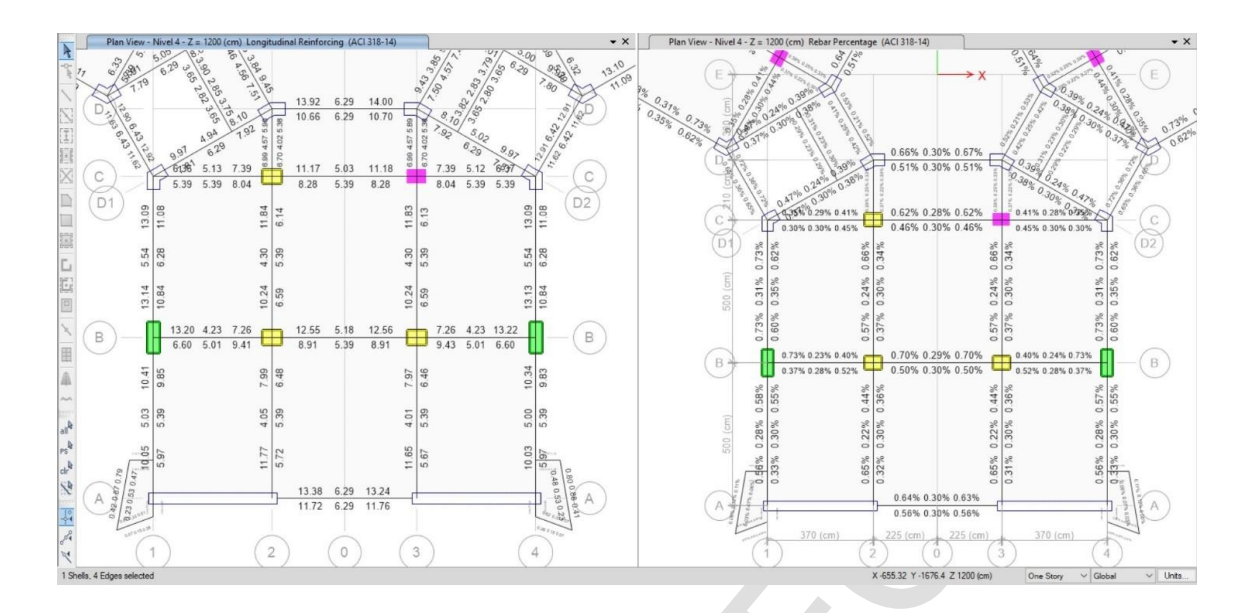

Etabs faculta la visualización de "Refuerzo Longitudinal Requerido" en elementos de pórticos de concreto (vigas o columnas), tal como se muestra en la siguiente imagen.

Sin embargo, es responsabilidad del proyectista estructural de escoger una distribución de barras de aceros, tal que cumpla el requerimiento por análisis , y al que denominaremos "Refuerzo Longitudinal Real". Asimismo, será necesario ejecutar revisiones adicionales para cumplir el diseño estructural según normativa aplicada, y que el software no realiza al entregar sus resultados. A continuación, se indican algunas de ellas:

#### **1. Comportamiento a falla por tracción en vigas**

Elementos estructurales "Vigas" que requieran una alta demanda de ductilidad, deben garantizar una falla controlada por tracción, donde la deformación del refuerzo sea mayor a 0.005 cuando la deformación del concreto en la zona de compresión sea igual a 0.003. Para alcanzar tal comportamiento, se debe garantizar que el eje neutro sea menor a 0.375 veces el peralte efectivo (d)

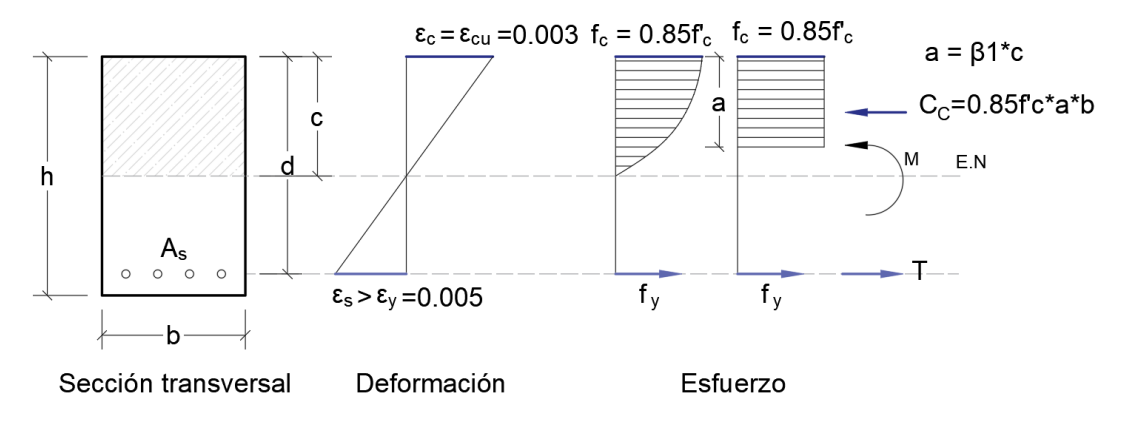

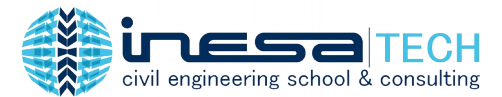

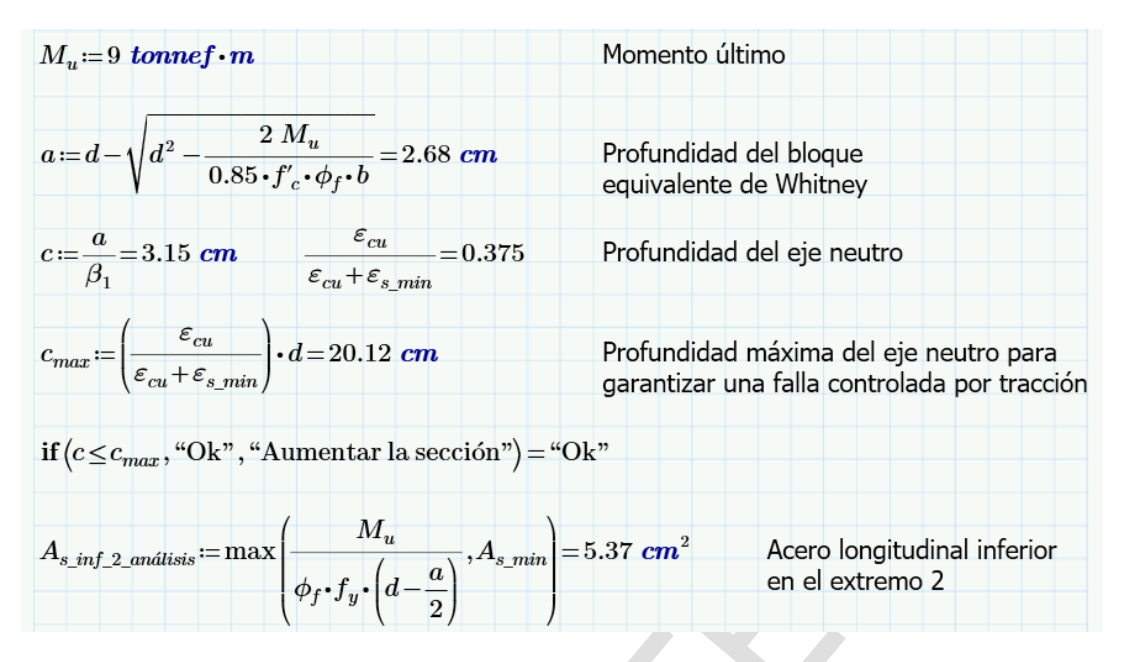

Ξ

#### **2. Verificación de resistencia mínima a flexión**

Las siguientes condiciones generalmente son un requerimiento para diseño de pórticos resistentes a momento de concreto armado por norma ACI 318 y normas LATAM. Tengamos presente que "A menor cantidad de acero a tracción y mayor relación de acero en compresión, se lograr aumentar la ductilidad del elemento estructural"

- Condición1: La resistencia a M(+) en la carga de un nudo de viga, debe ser menor que ½ de la resistencia a M(-) proporcionado en ese mismo nudo.
- Condición 2: La resistencia a M(-) o M(+) a lo largo de viga, debe ser al menos igual a ¼ de la resistencia máxima a momento proporcionada en la cara de sus nudos.

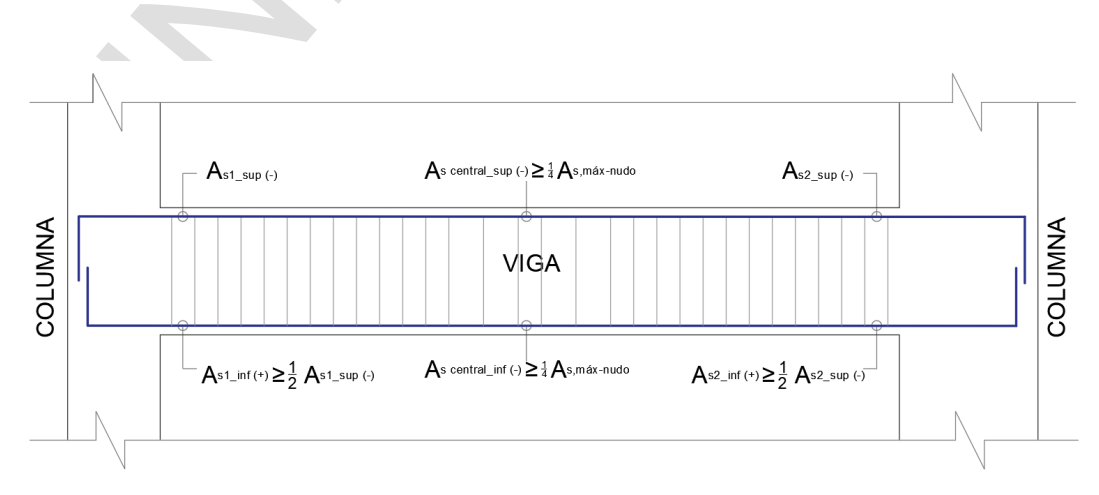

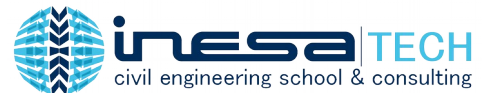

Ξ Para realizar esta verificación, nos podemos apoyar de una hoja Excel como la siguiente:

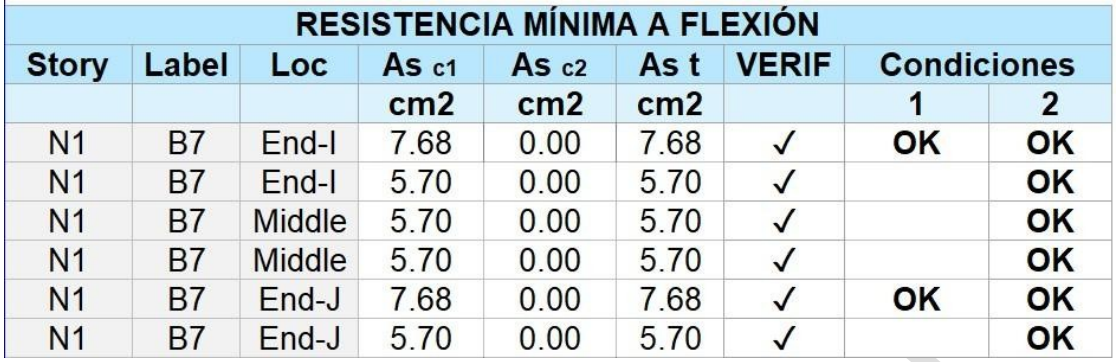

#### **3. Ancho mínimo entre barras**

 $\Delta \omega$ 

Los códigos de diseño con frecuencia solicitan mantener un ancho mínimo entre barras del refuerzo longitudinal para favorecer la trabajabilidad y vaciado del concreto.

Entiéndase por:

- "a ocup" al ancho ocupado por la sumatoria de los recubrimientos, aceros de estribos y barras longitudinales.
- "a libre" al ancho libre entre barra y barra del refuerzo longitudinal.
- Capa N°01 o N°02: filas de refuerzo longitudinal en la sección de la viga.
- Verif: verificación de ancho mínimo entre barras suponiendo un límite mínimo de 2.5cm.

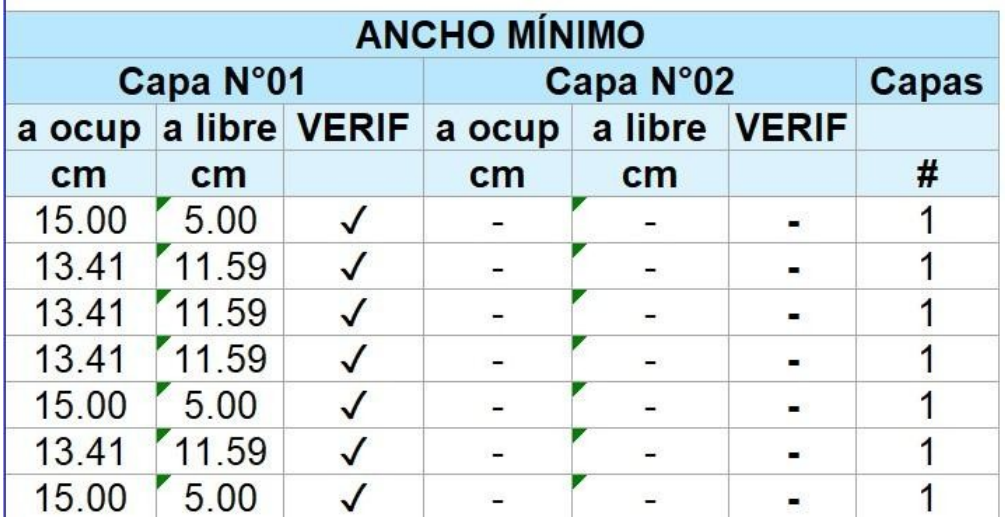

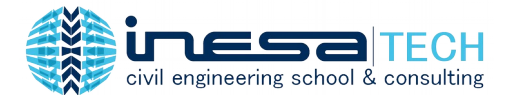

 $\mathcal{L}_{\mathcal{M}}$ 

#### **4. Cuantía mínima y máxima**

Una aparente desventaja de ETABS, es que los códigos de diseño con los que cuenta son limitados, no hallándose los códigos de diferentes países de Latinoamérica como es el caso de Perú, Ecuador o Colombia. Por otro lado, los códigos de estos países suelen utilizar el código ACI 318 como referencia bibliográfica para elaborar el suyo, presentando similitud. Es así que para garantizar totalmente la revisión de cuantías mínimas y máximas; es recomendable realizar verificaciones externas en hojas de cálculo en Excel.

Ξ

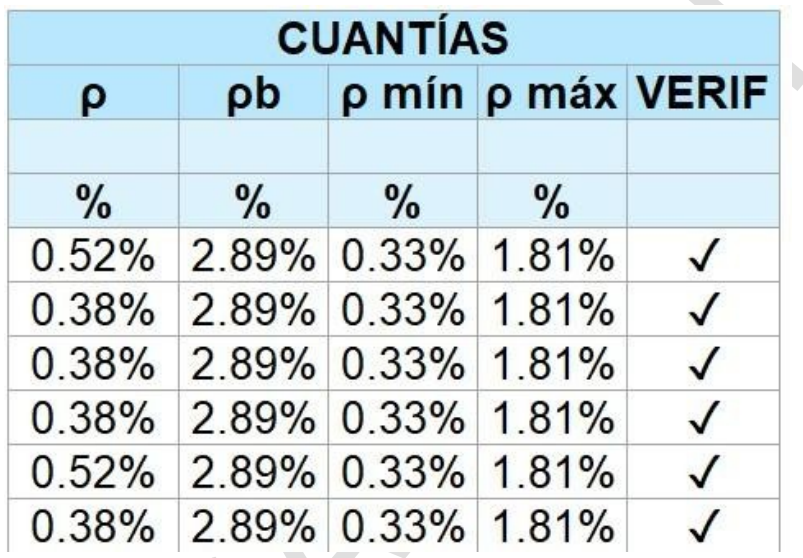

### **#6 Refuerzo Transversal por Corte**

Etabs faculta la visualización de "Refuerzo Transversal por Corte" en elementos de pórticos de concreto (vigas o columnas), tal como se muestra en la siguiente imagen. Recordemos que:

- La fuerza cortante de diseño (Vd) requerida para calcular dicho refuerzo se define como el mayor valor entre el corte máximo probable (Ve) y el corte último (Vu) de las combinaciones de carga que incluyen acción sísmica.
- El corte (Ve) será calculado a partir de los momentos máximos probables generados por "refuerzo longitudinal real" en vigas y columnas.
- La fuerza de corte en el acero (Vs) se obtendrá de la resta de Vd entre su factor de minoración de resistencia por corte y restado por la resistencia del concreto.

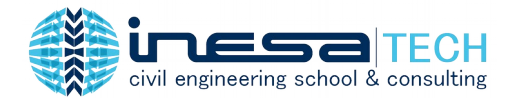

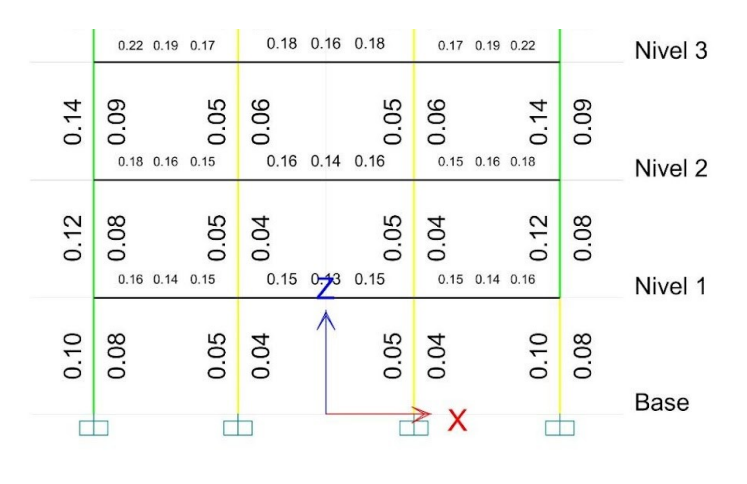

Ξ

Elevation View - G1-B Shear Reinforcing (ACI 318-14)

## **#7 Refuerzo Transversal por Corte y Torsión**

Etabs faculta la visualización de "Refuerzo Transversal por Corte y Torsión" en elementos de pórticos de concreto (vigas o columnas), tal como se muestra en la siguiente imagen. Se observa que el acero requerido es ligeramente superior al que solo considera corte.

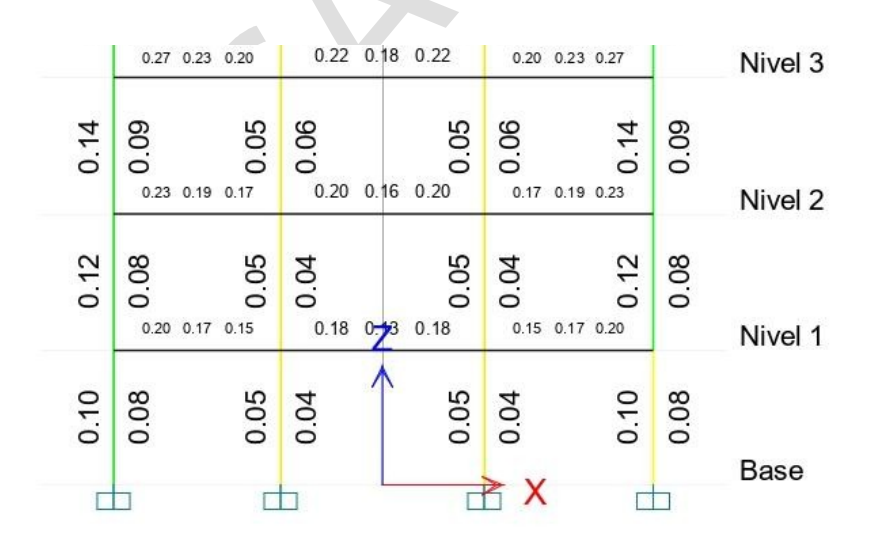

Elevation View - G1-B Shear Plus Torsion Reinforcing, (Av/s+2\*At/s) (ACI 318-14)

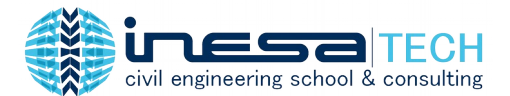

### **#8 Ratio de Demanda/Capacidad de Columnas**

La relación demanda entre capacidad de cada columna debe ser menor a 1, esto se interpreta como que la columna es capaz de resistir mayores esfuerzos que los que demanda las combinaciones de carga de fuerza axial y momento en el análisis estructural. Por lo tanto, sus dimensiones y distribución de acero son apropiadas para esta verificación.

Ξ

ETABS posibilita esta verificación con cierta practicidad, ejecutando la siguiente ruta de configuración (traducida al español): definir, propiedades de sección, añadir nueva sección, tipo de diseño: columna de concreto, refuerzo a comprobar, definir sección de diseño.

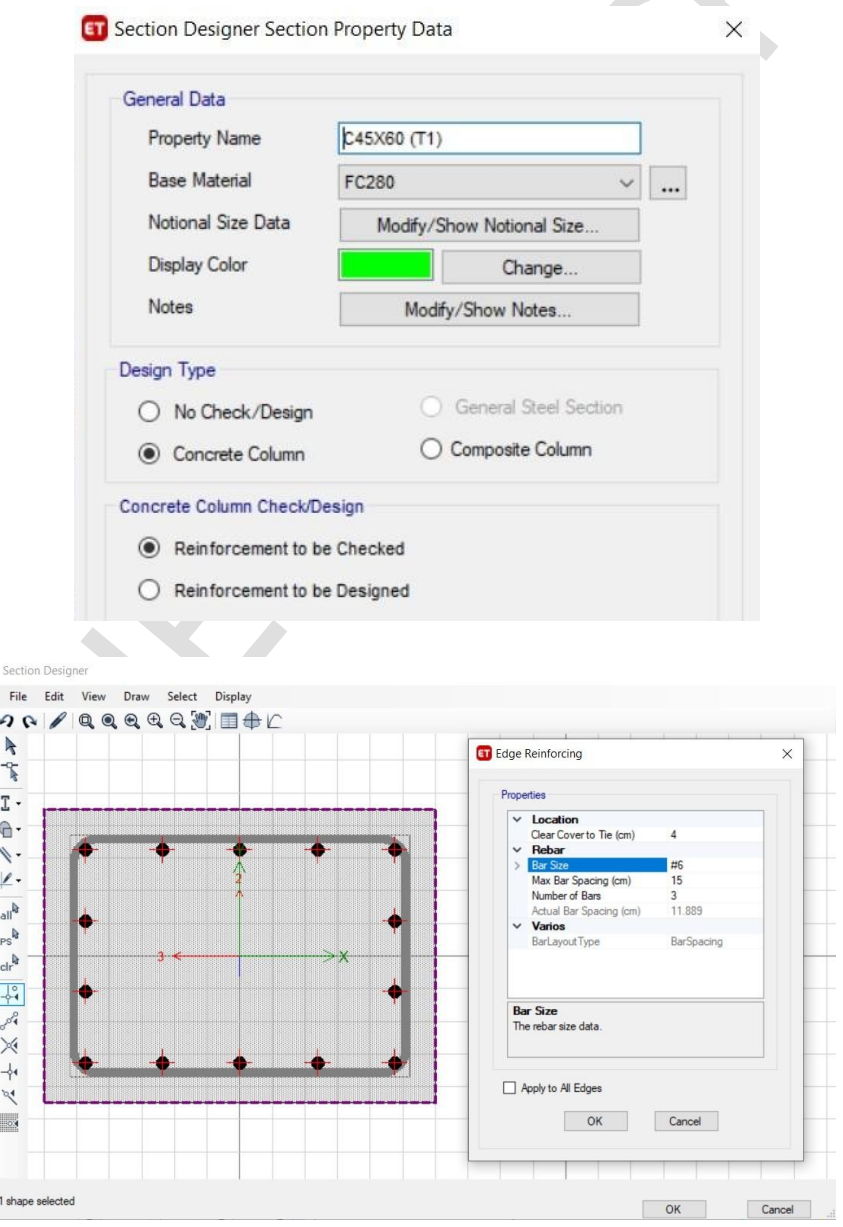

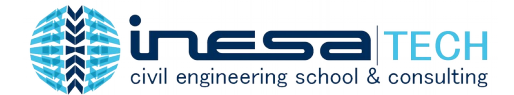

El software facilita la obtención de los ratios demanda/capacidad en columnas para cada una de las combinaciones de carga de diseño seleccionadas previamente, y visualizar en gráfico la ubicación de dichas combinaciones dentro de su diagrama de interacción.

Ξ

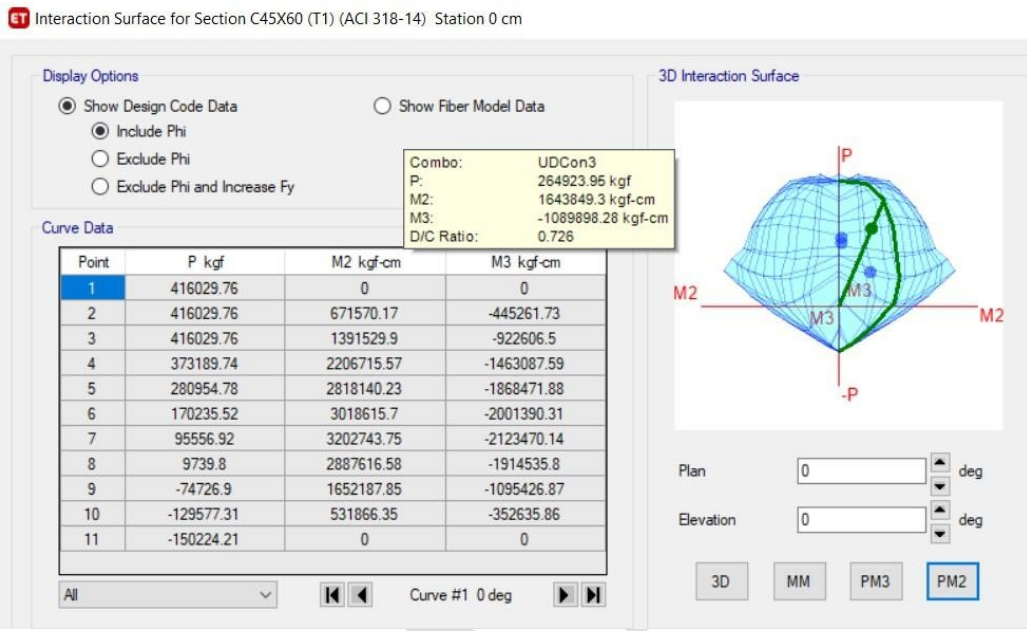

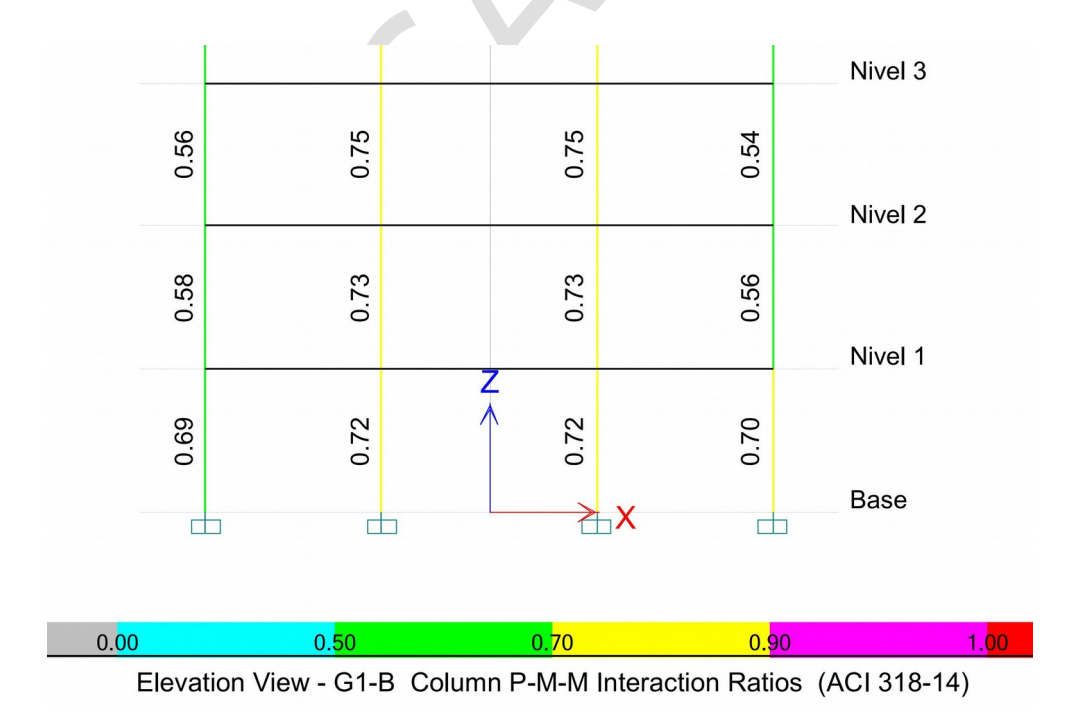

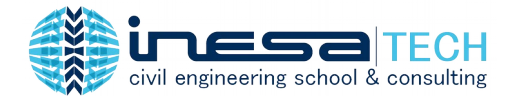

## **#9 Ratio de Capacidad/Capacidad de Columna / Viga**

La sumatoria de momentos nominales de las columnas, debe ser mayor o igual a 6/5 (1.20) veces que la sumatoria de momentos nominales de las vigas, calculados en el nodo en el cual concurren, a fin de garantizar que se cumpla el criterio columna fuerte-viga débil.

Ξ

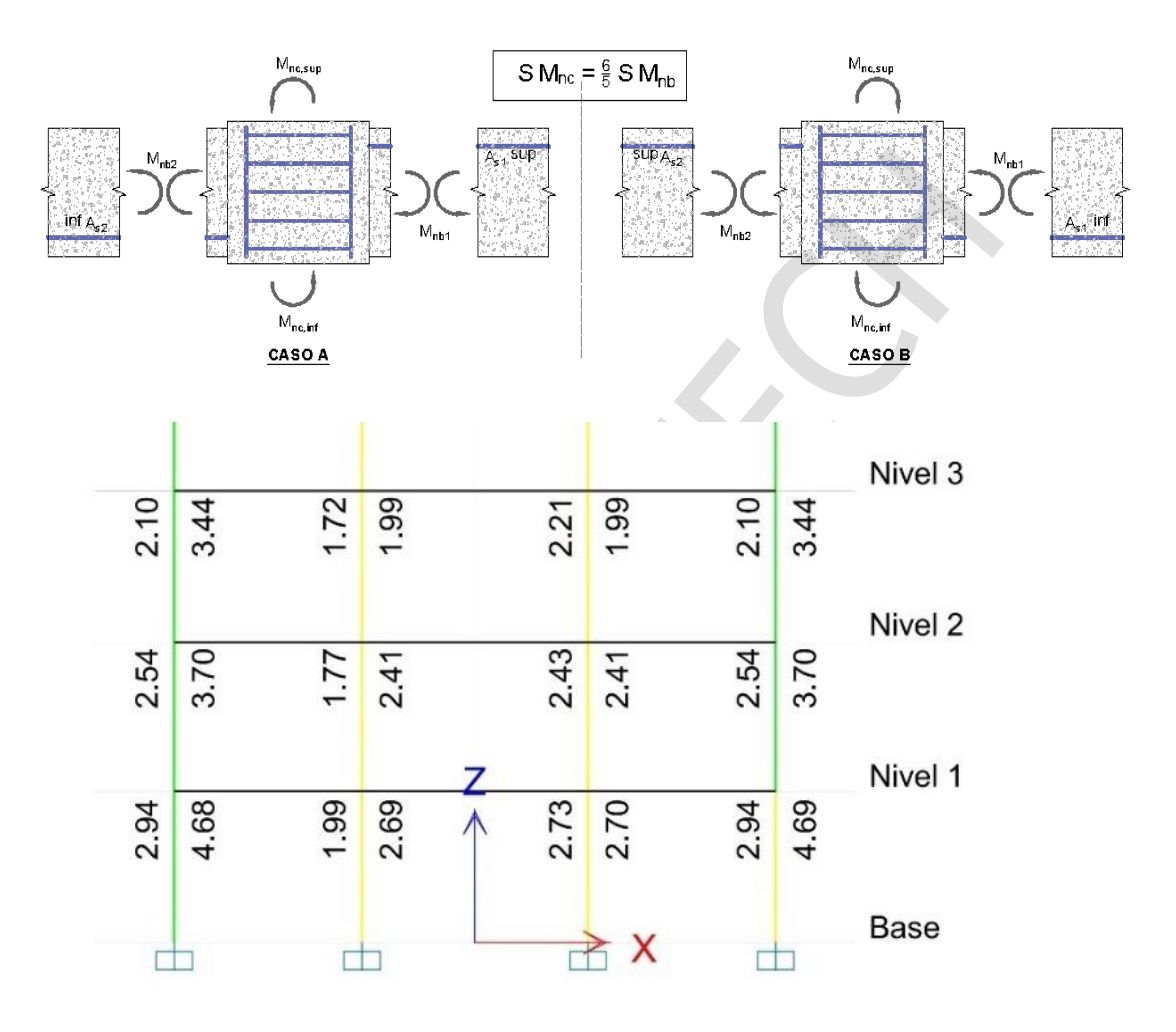

Elevation View - G1-B Column/Beam Capacity Ratios (ACI 318-14)

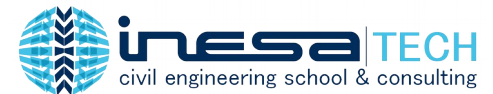

#### Ξ **#10 Ratio de Demanda/Capacidad de Corte en Nodos**

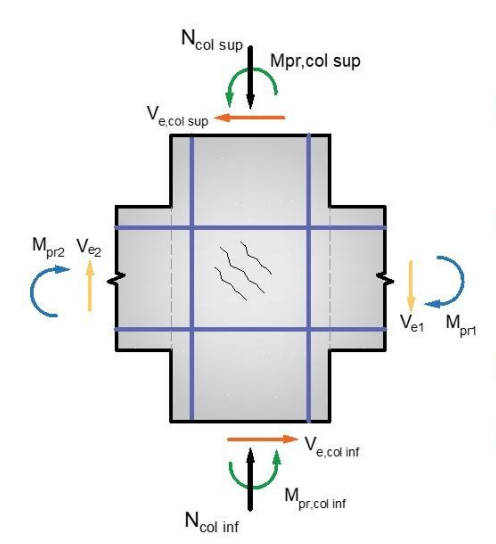

Mort. Mor2: son los momentos de resistencia probable a flexión de las vigas que llegan al nudo, en la cara de este. Se deben considerar los aceros a tracción incluyendo un factor de sobre resistencia de 1.25.

Mpr col(sup), Mpr col(inf); son los momentos de resistencia probable máxima a flexión de la columna que llega al nudo, en la cara de este. Se calculan teniendo en cuenta el equilibrio a partir de los máximos momentos probables que transfieren las vigas.

Ve1, Ve2: son las fuerzas cortantes probable máxima en las vigas.

Ve\_col(sup), Ve\_col(inf): son las fuerzas cortantes probable máxima en la columna.

Para determinar la demanda por corte en el nodo, es necesario definir los momentos máximos probables de vigas y columnas que concurren al mismo nodo, considerando el refuerzo longitudinal real en dichos elementos estructurales.

Haciendo una sumatoria de fuerzas en dirección horizontal se obtiene la demanda por corte  $Vj$  que ocurre en el nodo, como se muestra en la siguiente imagen.

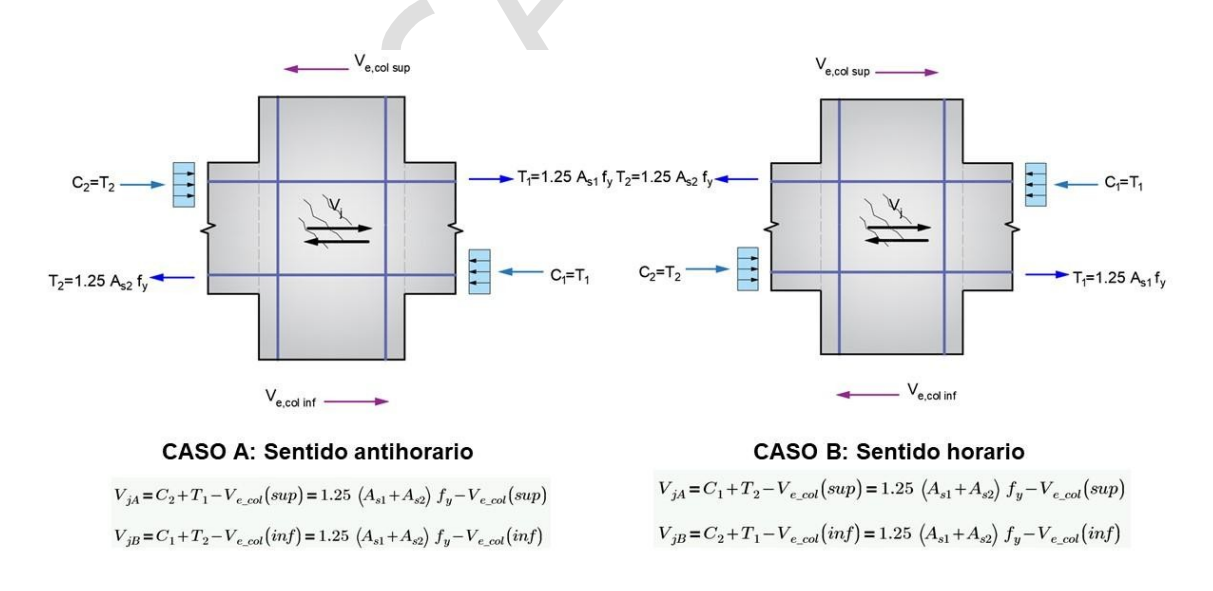

Dicha demanda por corte  $Vj$  será comparada con la resistencia por corte del nudo  $Vc$ . Luego, la verificación será aprobada cuando la relación de  $Vj$  sobre  $Vc$  afectado por un coeficiente de reducción (Φ) sea menor que 1.

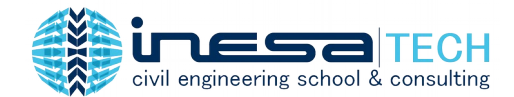

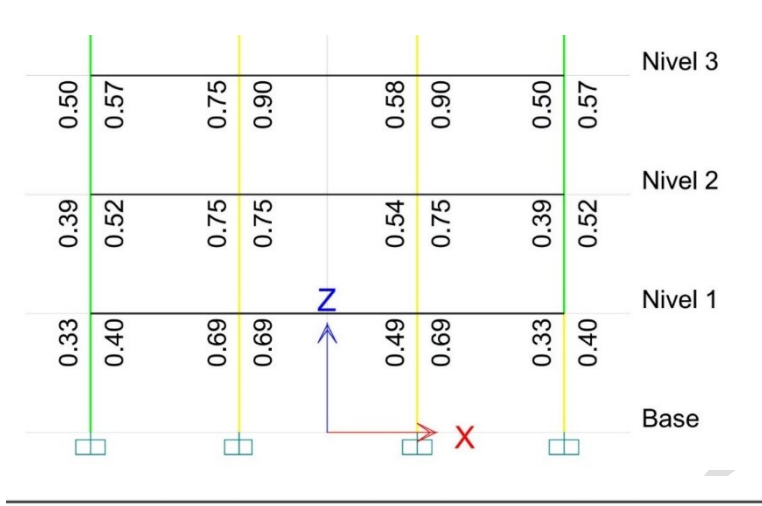

Elevation View - G1-B Joint Shear Capacity Ratios (ACI 318-14)

Cerramos este artículo haciendo hincapié en que una adecuada gestión del tiempo puede consistir en lograr más con menos esfuerzo. El proyectista estructural debe conocer muy bien las herramientas con las que cuenta el software que usa frecuentemente y buscar aprovecharlas al máximo.

Ξ

16